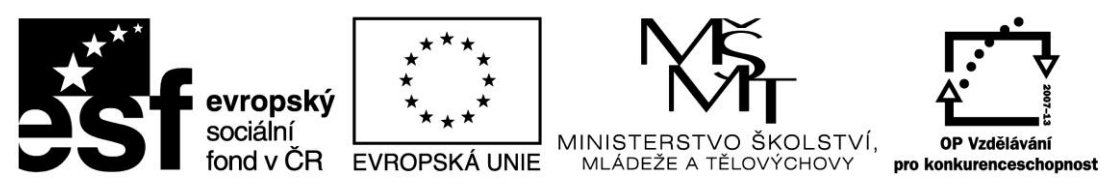

INVESTICE DO ROZVOJE VZDĚLÁVÁNÍ

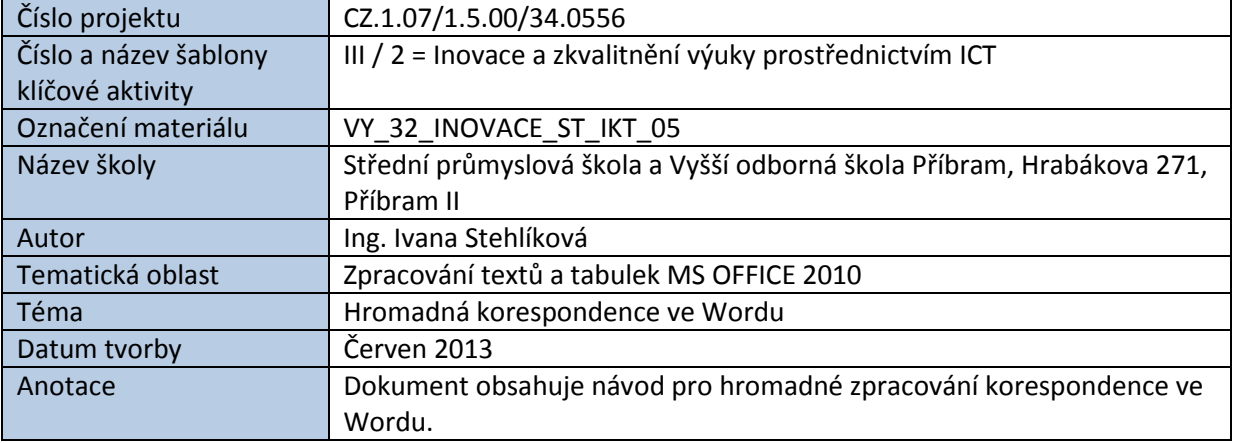

## HROMADNÁ KORESPONDENCE VE WORDU

Hromadná korespondence usnadní práci v případě, že posíláme tentýž dokument mnoha různým adresátům, a tedy v dokumentu se mění jen několik údajů stejného typu např. jméno, příjmení a adresa. Dokument může být i elektronické i tištěné podobě.

Tuto funkci lze s úspěchem použít i pro návrh a tisk obálek, diplomů, certifikátů, pozvánek a podobných materiálů, kde opět platí, že tzv. *tělo dokumentu* se nemění.

Pro dosažení výsledku potřebujeme *hlavní dokument* – např. dopis ve formátu DOCX příp. DOC, a tzv. zdroj dat, lépe řečeno adresář či seznam "příjemců". Seznam může být tabulka ve Wordu nebo v Excelu, nebo je možné jej vytvořit pomocí *Průvodce hromadnou korespondencí* (ve formě databázového souboru MDB).

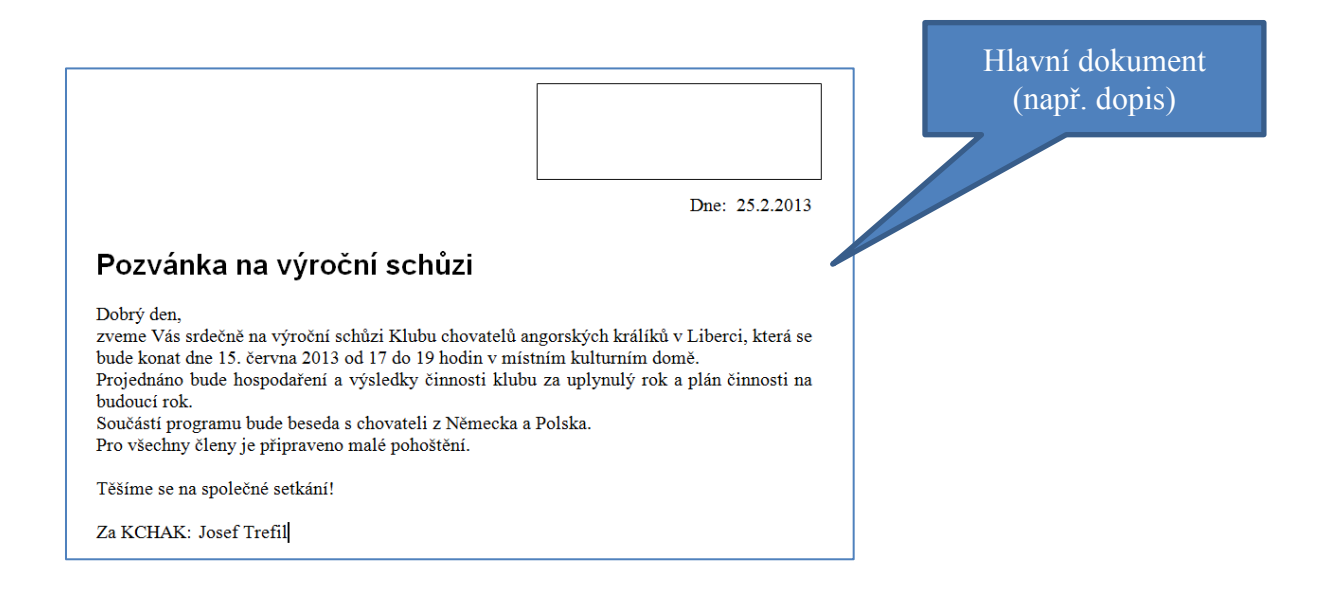

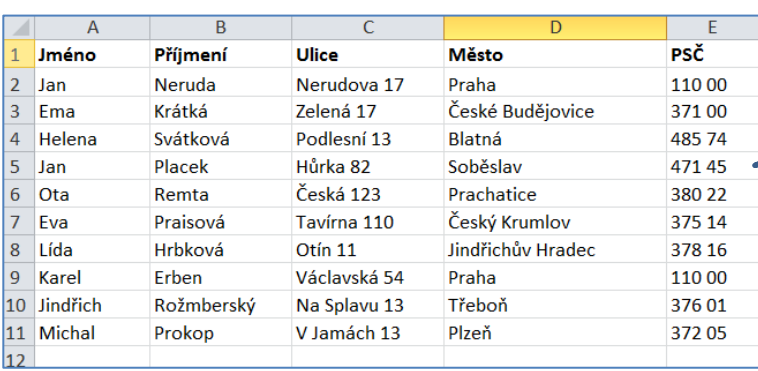

Zdroj dat = seznam příjemců (např. tabulka v Excelu)

**Postup s využitím Průvodce hromadnou korespondencí:**

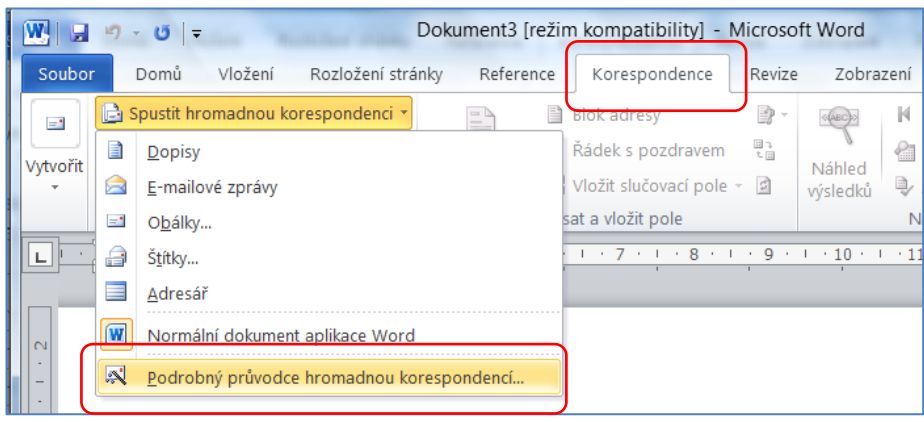

**1. krok** – určení typu zpracovávaného dokumentu, v našem případě se jedná o dopis.

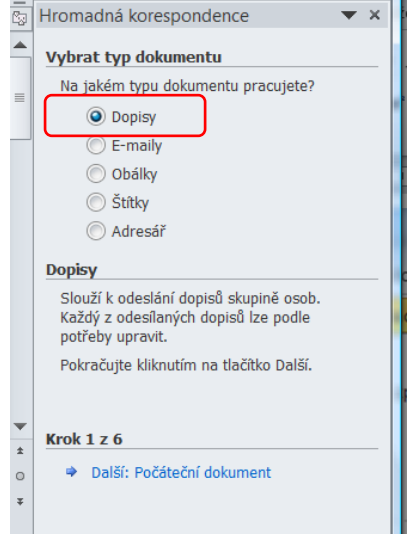

**2. krok** – výběr konkrétního dokumentu, v našem případě otevřeme již existující dokument na disku. V jiném případě bychom mohli využít příkaz **Použít aktuální dokument**.

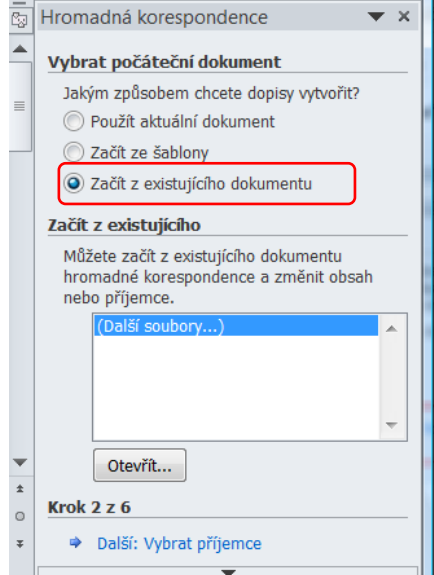

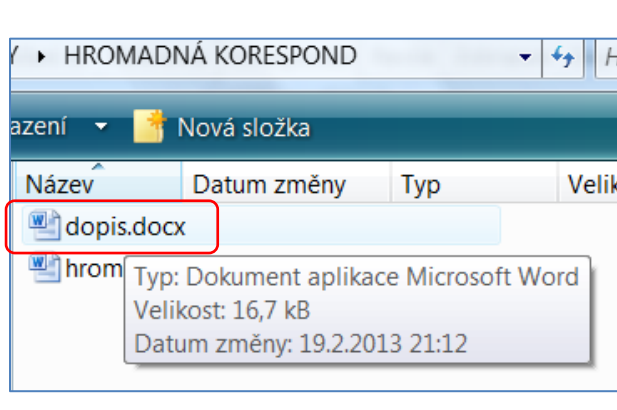

3. krok – výběr souboru obsahujícího "příjemce", zpravidla ve formátu DOC nebo XLS. Pokud takový soubor neexistuje, můžeme jej v tuto chvíli vytvořit (viz příkaz **Zadat nový seznam**) nebo použít kontakty aplikace Outlook.

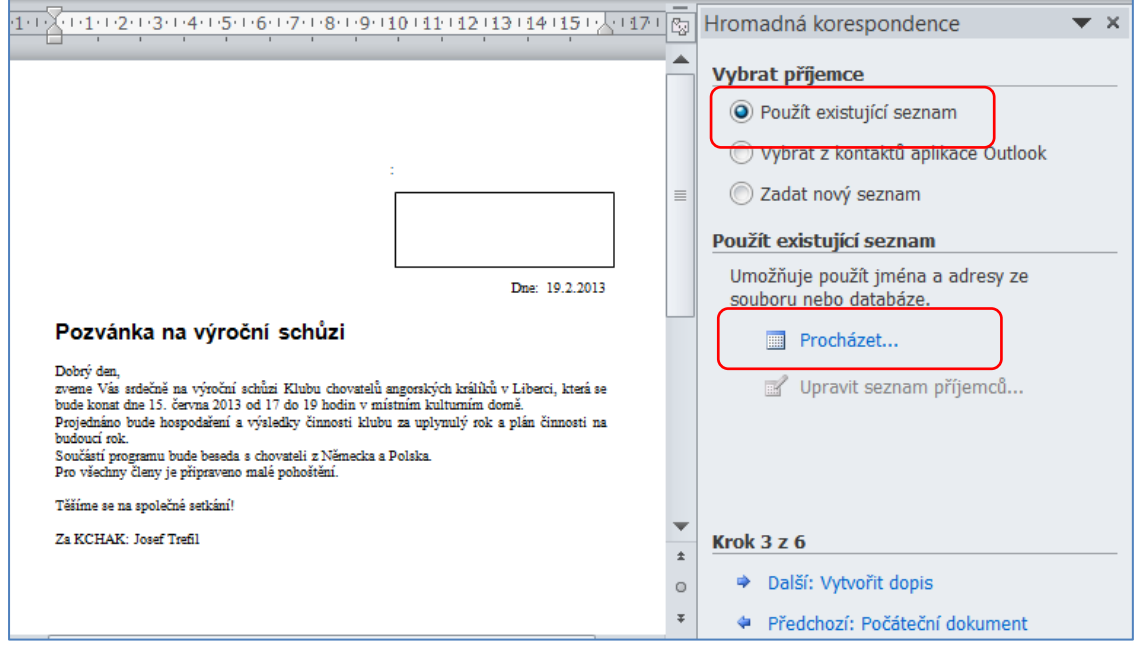

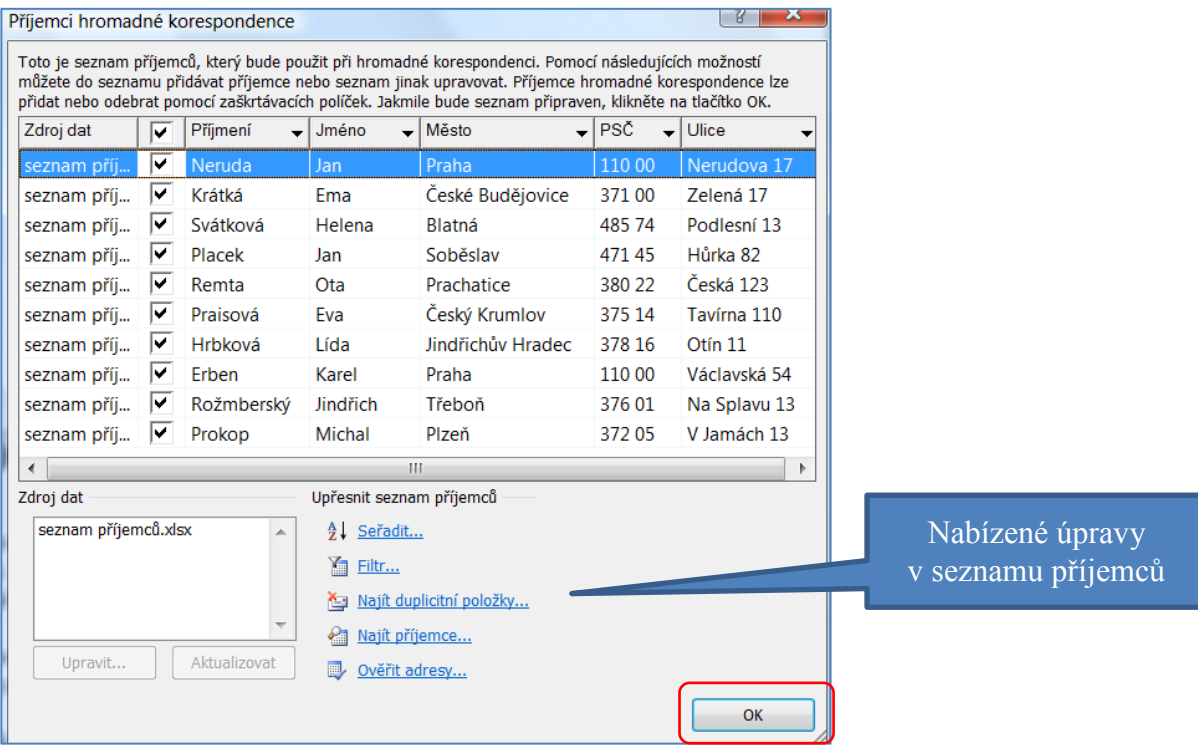

**4. krok** – rozmístění tzv. *polí* do těla hlavního dokumentu. Pole mají tvar **<<název pole>>** . S poli můžeme provádět stejné operace jako s běžným textem, tj. přesouvat, mazat apod. V našem případě je umístíme do černého rámečku v hlavním dokumentu.

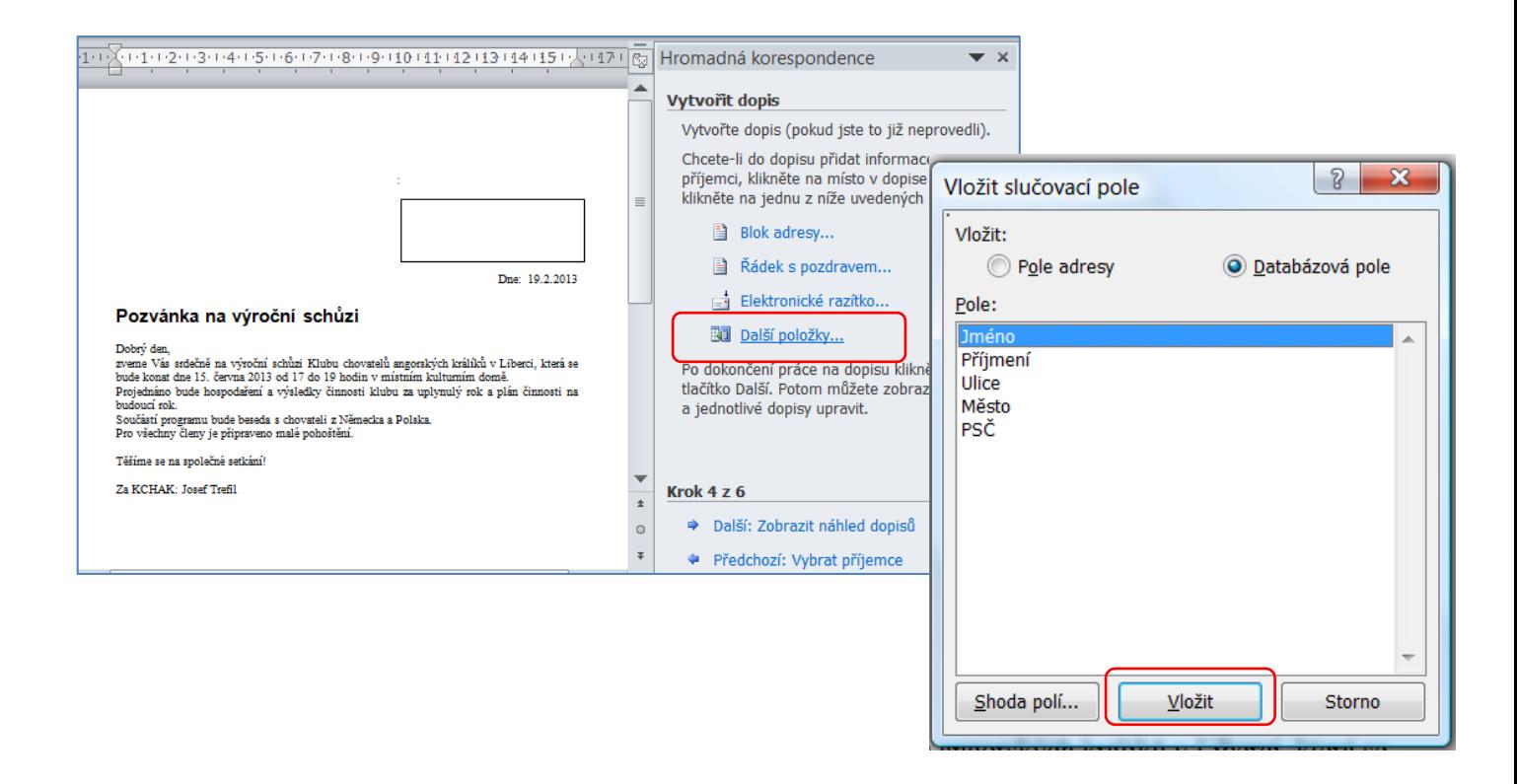

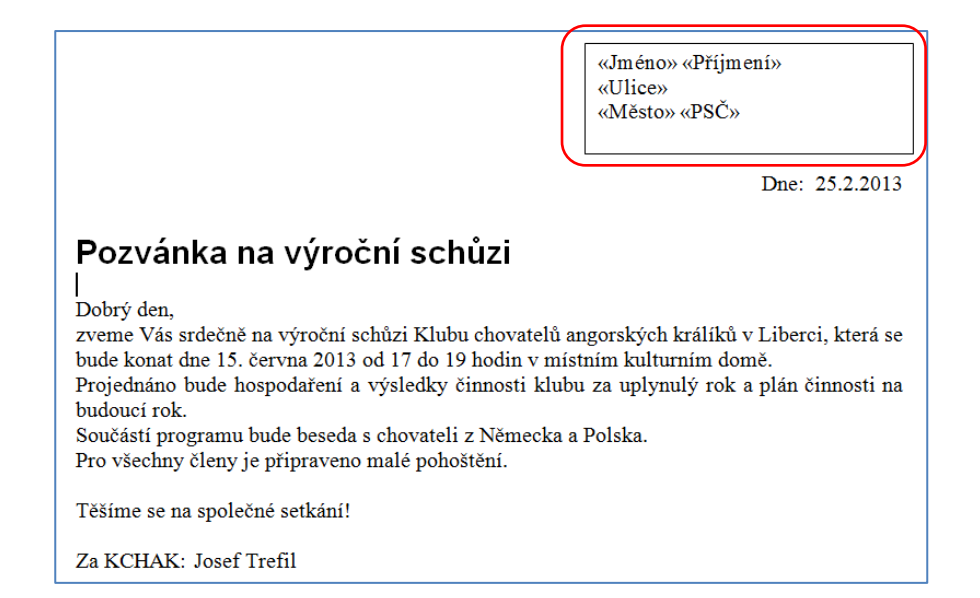

**5. krok** – zobrazení náhledu dopisů, kdy můžeme mezi jednotlivými dokumenty listovat, případně seznam příjemců upravit, či některé adresáty vyloučit.

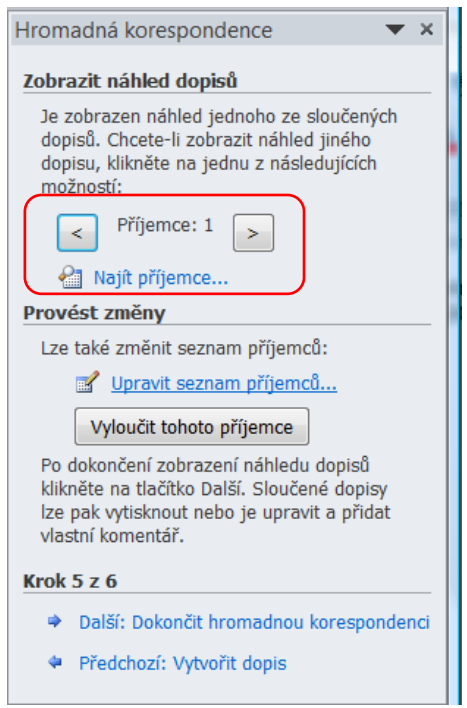

**6. krok** – dokončení hromadné korespondence, kdy dojde ke sloučení hlavního dokumentu s jednotlivými příjemci. Všechny nebo jen vybrané záznamy můžeme vytisknout (příkaz **Tisk**…) nebo uložit na disk (příkaz **Upravit jednotlivé dopisy**…).

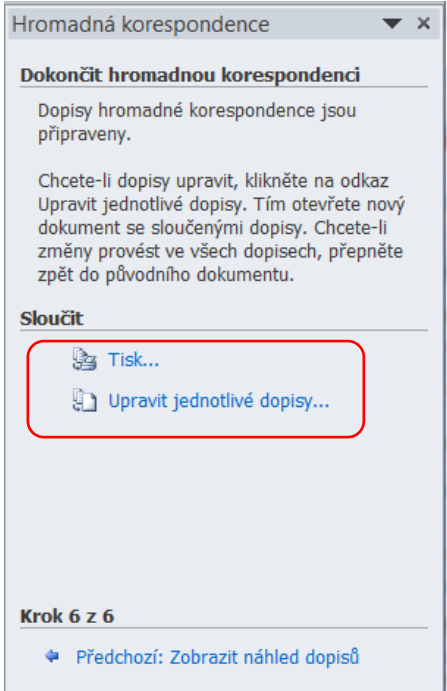

## **Během práce je možné využívat tlačítek na panelu Korespondence:**

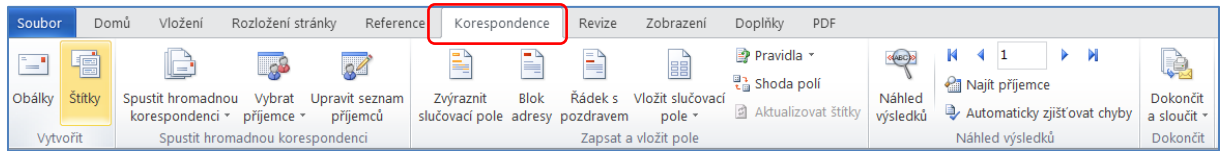

## **Závěr:**

Výhodou hromadné korespondence je, že postup lze kdykoliv zopakovat, a to i v případě, že dojde ke změně v seznamu adresátů nebo v hlavním dokumentu. Je ovšem potřeba zajistit správné propojení hlavního dokumentu se zdrojem dat (viz krok č. 3).

*Pozor!* Po sloučení hlavního dokumentu se seznamem příjemců nepřesouvejte soubor se seznamem příjemců do jiné složky ani neměňte jeho název.

*Zdroje: pokud není uvedeno jinak, pochází všechny materiály z archivu autorky.*